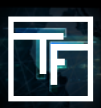

# **STEP 1: Answer our Questions (sent by email)**

Upon registering with **TF.com**, your account is not automatically activated. We will need to know a little more about you and of the offers you wish to promote via our network. Within 72 hours of your registration, you will receive an email from your assigned Account Manager asking:

→ If you are an **ADVERTISER**, an **AFFILIATE**, a **MEDIA BUYER**, or a **PUBLISHER**.

→ If you are looking for a **CPC**, a **CPM** or a **CPA** model.

→ If you need training on how to use our **self-serve** Real-Time Bidding **(RTB) platform.** [Free Training]

 $\rightarrow$  What offer type(s) you would like to promote?

 $\rightarrow$  What is the URL associated to your offer(s)?

## **STEP 2: Wait for Confirmation**

Once you have replied via email, answering the **5 questions** we have sent, you will recei- ve a confirmation from us indicating your current status:

### **ACTIVATED: Congratulations!**

Your account has been approved and you now have access to our powerful platform and all its features. Follow our **5 STEP PROCESS** to start advertising with us! Or, please request a **free Training Session** (If Needed)

### **PENDING :** You're almost there!

Your account manager will ask you some further questions in order to be able to activate your account.

#### **REJECTED :** We are Sorry!

It appears the offer(s) you wish to promote does not fit our publishers' requirements.

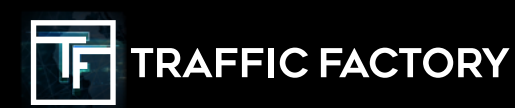

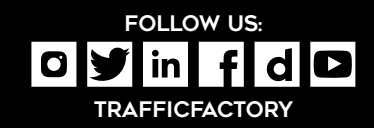